# **RMS API**

 $\underline{\text{Main Page}} > \underline{\text{IoT Platforms}} > \underline{\text{RMS}} > \mathbf{RMS} \land \mathbf{API}$ 

#### **Contents**

- 1 Summary
- 2 Documentation
- 3 RMS API Usage Example

# **Summary**

RMS API – provides a possibility to carry endless RMS features into your in-house IoT platform, in case you would rather stick to your familiar interface. That is probably the biggest beauty of the RMS – you can use whatever you like and leave the rest. It adapts to your particular business needs and your environment. Starting with a user interface, varying methods to reach devices or selecting features, and ending with a pricing model that works best in your business case – you are in control to choose all of it!

The main RMS API is a <u>RESTful</u> interface, providing programmatic access to much of the data and actions in the system. It provides predictable URLs for accessing resources and uses built-in HTTP features to receive commands and return responses. This makes it easy to communicate with from a wide variety of environments, from command-line utilities to gadgets to the browser URL bar itself.

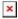

## **Documentation**

For the RMS API documentation, we have a separate Wiki page:

• Developers.rms.teltonika-networks.com

Here you will find all the necessary information to start working with RMS API.

### RMS API Usage Example

Using the RMS API allows users to automate tasks and integrate RMS into their own solutions. In the following example, you will step-by-step you will learn to use the RMS API to manage your RMS credit balance, as well as create a credit code used for transferring credits between different accounts.

Learn more on RMS API Credits example page and Generate RMS Connect link API example.